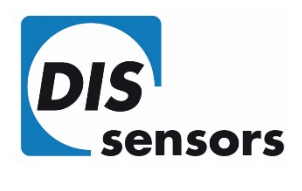

# **QG65 Configurator manual**

V1.2

DIS Sensors bv support@dis-sensors.com

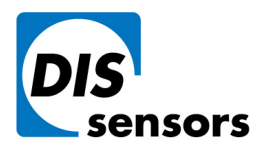

3763 LZ Soest | The Netherlands

Oostergracht 40

 $\overline{1}$  +31 (0) 35 - 603 81 81

M info@dis-sensors.com

W www.dis-sensors.com

# **Content**

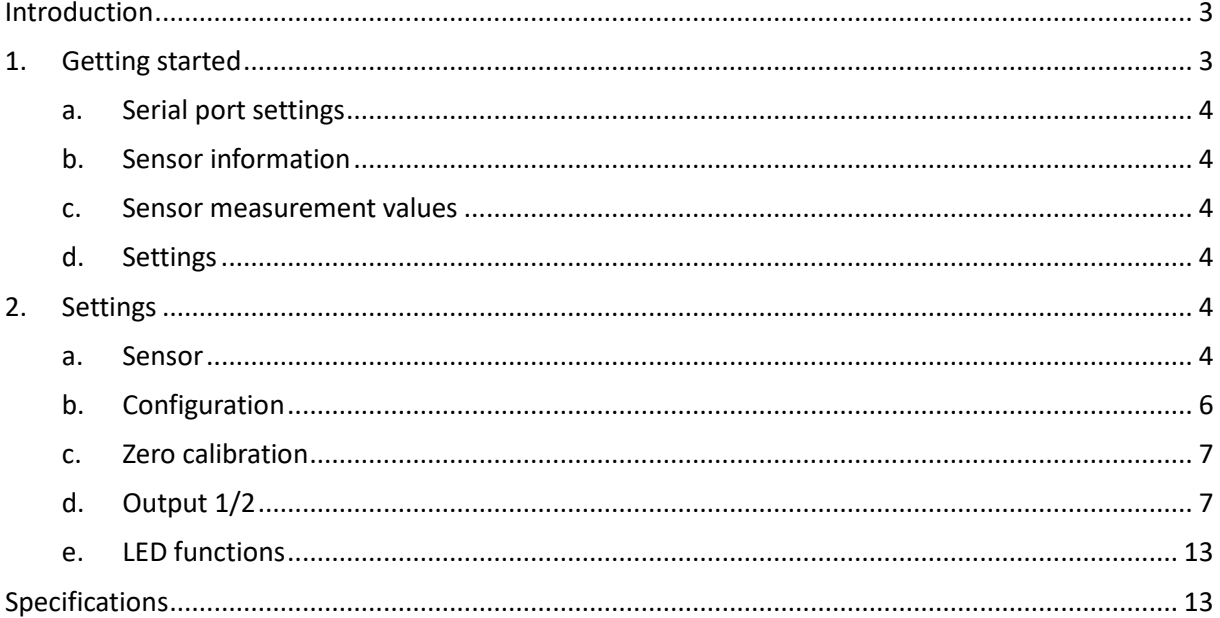

DIS makes sense!

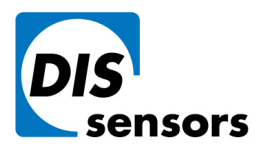

Oostergracht 40

 $\overline{1}$  +31 (0) 35 - 603 81 81

M info@dis-sensors.com

3763 LZ Soest | The Netherlands

W www.dis-sensors.com

# <span id="page-2-0"></span>**Introduction**

The QG65 configurator is a tool which can be used to configure QG65 sensors with RS232 communication. The complete configuration of a QG65 sensor can be downloaded from the sensor to a file. At a later time the configuration of the sensor can be restored by uploading this configuration file to the sensor. The QG65 configurator tool can also be used to log the measuring values into a log file.

What is needed:

- PC running MS-Windows with the QG65 configurator tool installed
- Free serial port (COM port; RS232 port) or USB-to-serial converter
- Connection cable
- QG65 sensor with M12 8-pins connector

# <span id="page-2-1"></span>**1. Getting started**

After starting the application the following screen will be shown:

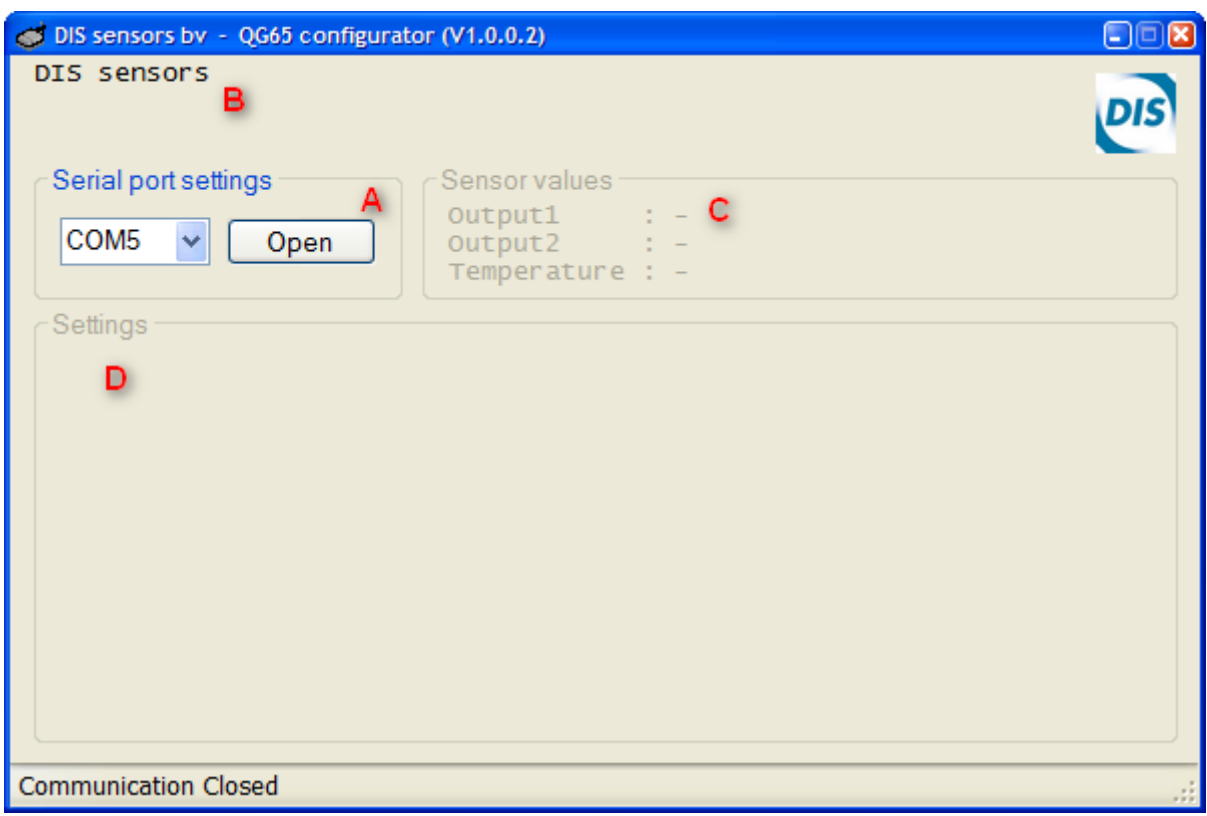

DIS makes sense!

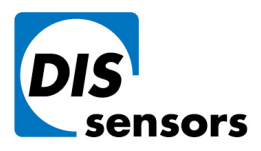

Oostergracht 40

 $\overline{1}$  +31 (0) 35 - 603 81 81

M info@dis-sensors.com

3763 LZ Soest | The Netherlands W www.dis-sensors.com

### **a. Serial port settings**

<span id="page-3-0"></span>Select the COM port which is connected to the QG65 sensor (COM1 to COM24 are supported) and press the Open button. The *QG65 configurator* will start communicating with the sensor. If no sensor is found 'Communication Error' is shown in red in the status bar at the bottom of the window. The QG65 sensor communicates at a fixed baud-rate of 38400 Baud.

## **b. Sensor information**

<span id="page-3-1"></span>This part of the window shows some information of the connected sensor. The following information is available: Device name, software version and serial number.

#### **c. Sensor measurement values**

<span id="page-3-2"></span>This part of the window shows the output values of the connected sensor. Also the state of the output is shown behind the measured value.

## **d. Settings**

<span id="page-3-3"></span>In this part of the screen some tab-pages are shown where the configuration parameters can be changed. Also the sensor configuration can be stored or restored to or from a file.

# <span id="page-3-4"></span>**2. Settings**

<span id="page-3-5"></span>The following tab pages are available: Sensor, Configuration, Zero calibration, Output1, Output2 and LED's.

#### **a. Sensor**

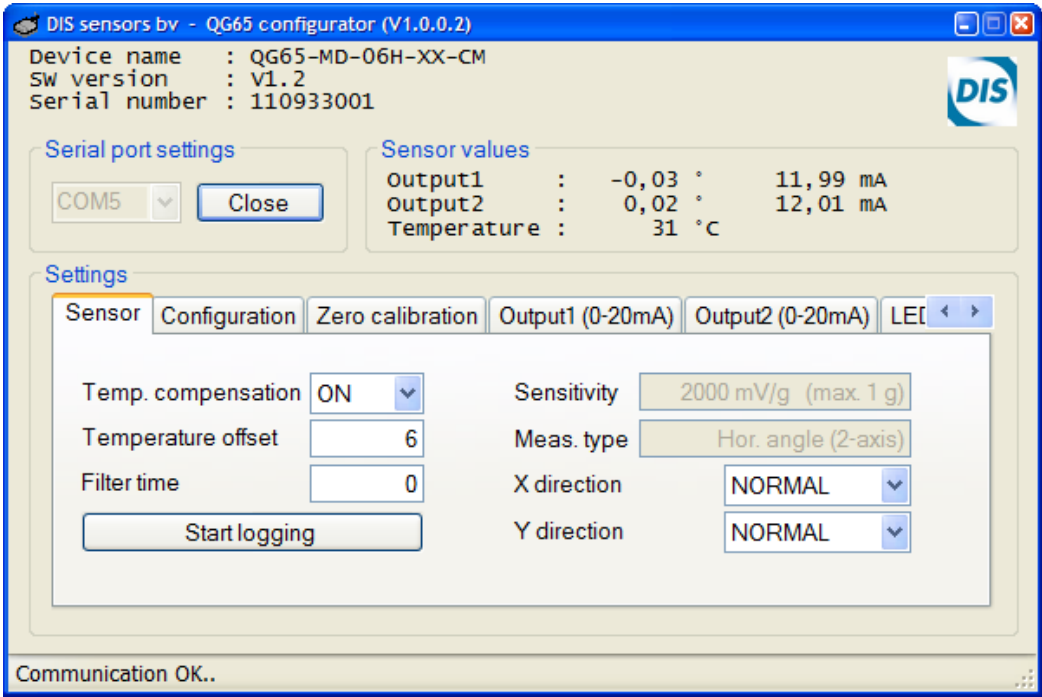

In this tab page general sensor settings can be made.

DIS makes sense!

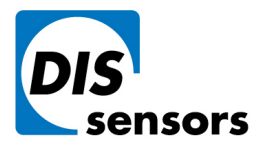

Oostergracht 40

 $\overline{1}$  +31 (0) 35 - 603 81 81

M info@dis-sensors.com

3763 LZ Soest | The Netherlands

W www.dis-sensors.com

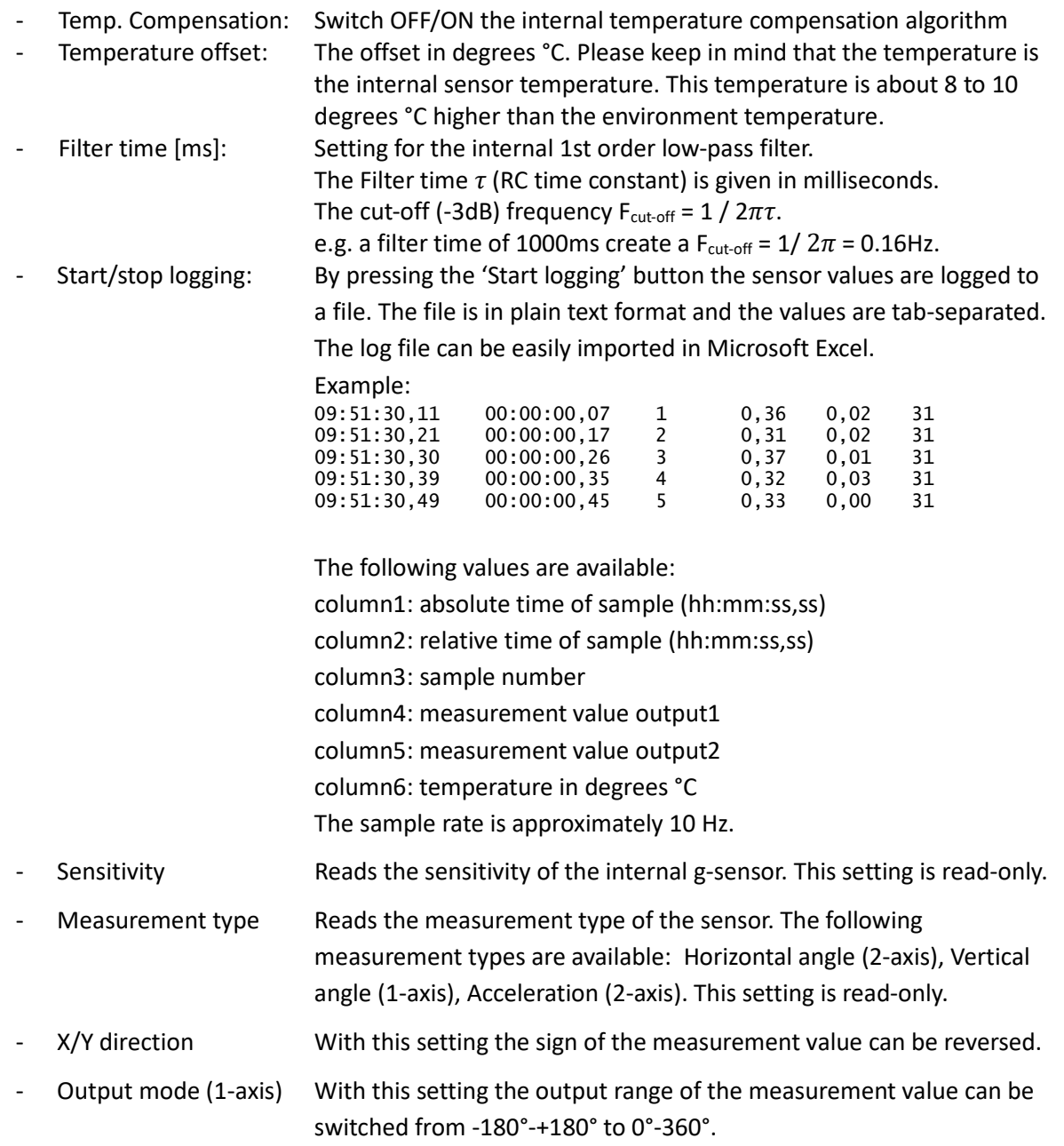

DIS makes sense!

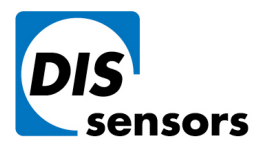

**DIS Sensors by**  $\overline{1}$  +31 (0) 35 - 603 81 81 Oostergracht 40 M info@dis-sensors.com 3763 LZ Soest | The Netherlands W www.dis-sensors.com

## **b. Configuration**

<span id="page-5-0"></span>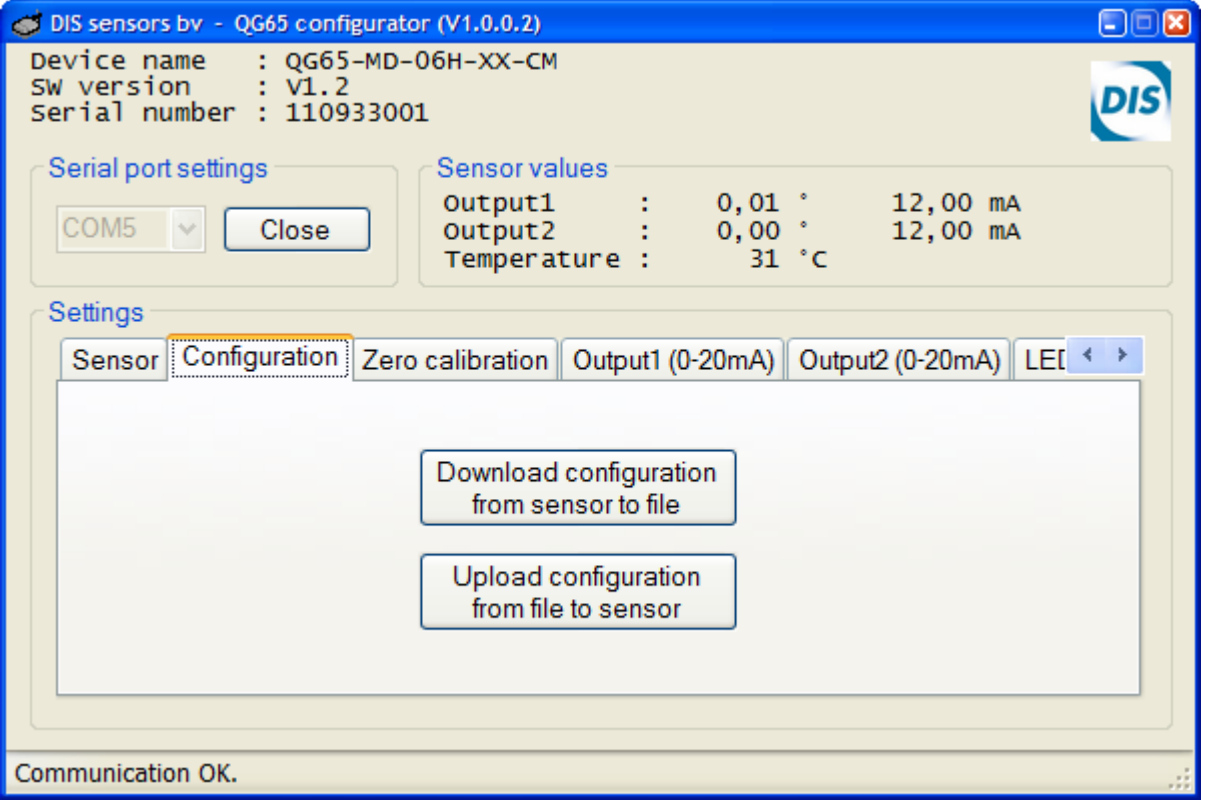

With this tab page the complete configuration of a sensor can be stored/restored to/from a file. The serial number of the sensor is stored in the file. During a restore it is checked that the serial number matched with the configuration file. If there is a mismatch the user can choose to upload the configuration to the sensor, although some settings in the sensor will not be overwritten.

DIS makes sense!

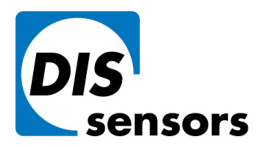

**DIS Sensors by** Oostergracht 40 3763 LZ Soest | The Netherlands W www.dis-sensors.com

M info@dis-sensors.com

## **c. Zero calibration**

<span id="page-6-0"></span>*(or called Center calibration for 1-axis 0° to 360°, because it calibrates the 180° point)*

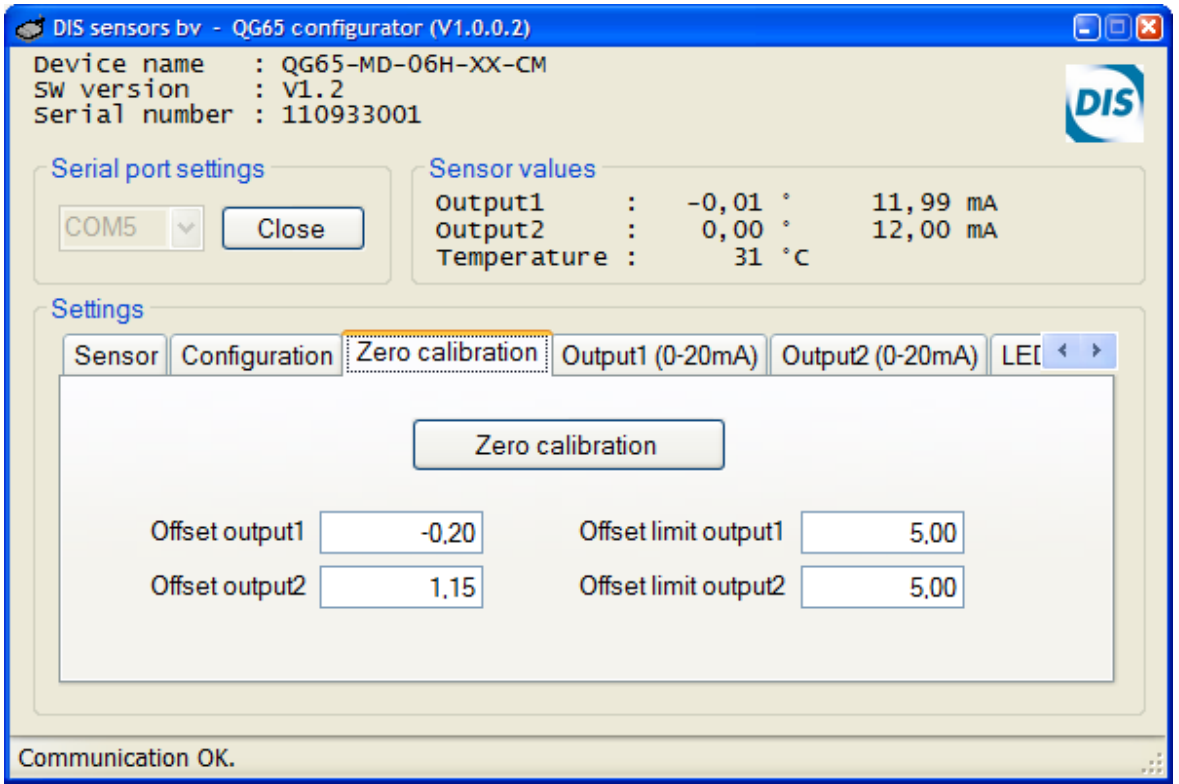

In this tab page the sensor can be calibrated.

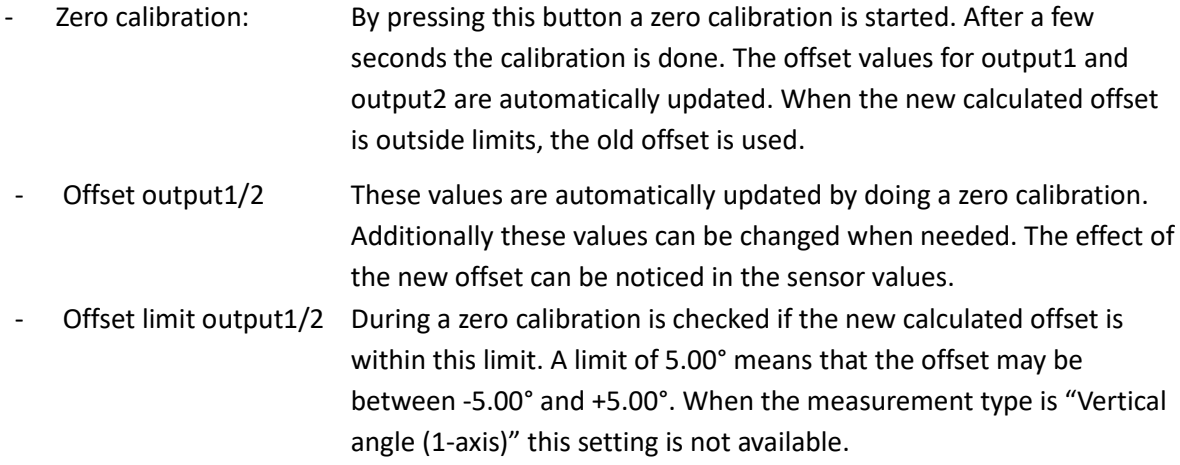

# **d. Output 1/2**

<span id="page-6-1"></span>The QG65 sensor can be provided with a few different outputs. The output type is fixed and is determined during manufacturing. Different output types are: current output (0-20mA), voltage output (0-5V or 0-10V), PWM output or NPN alarm output.

DIS makes sense!

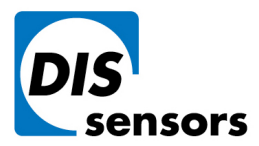

i. Current output (0-20mA)

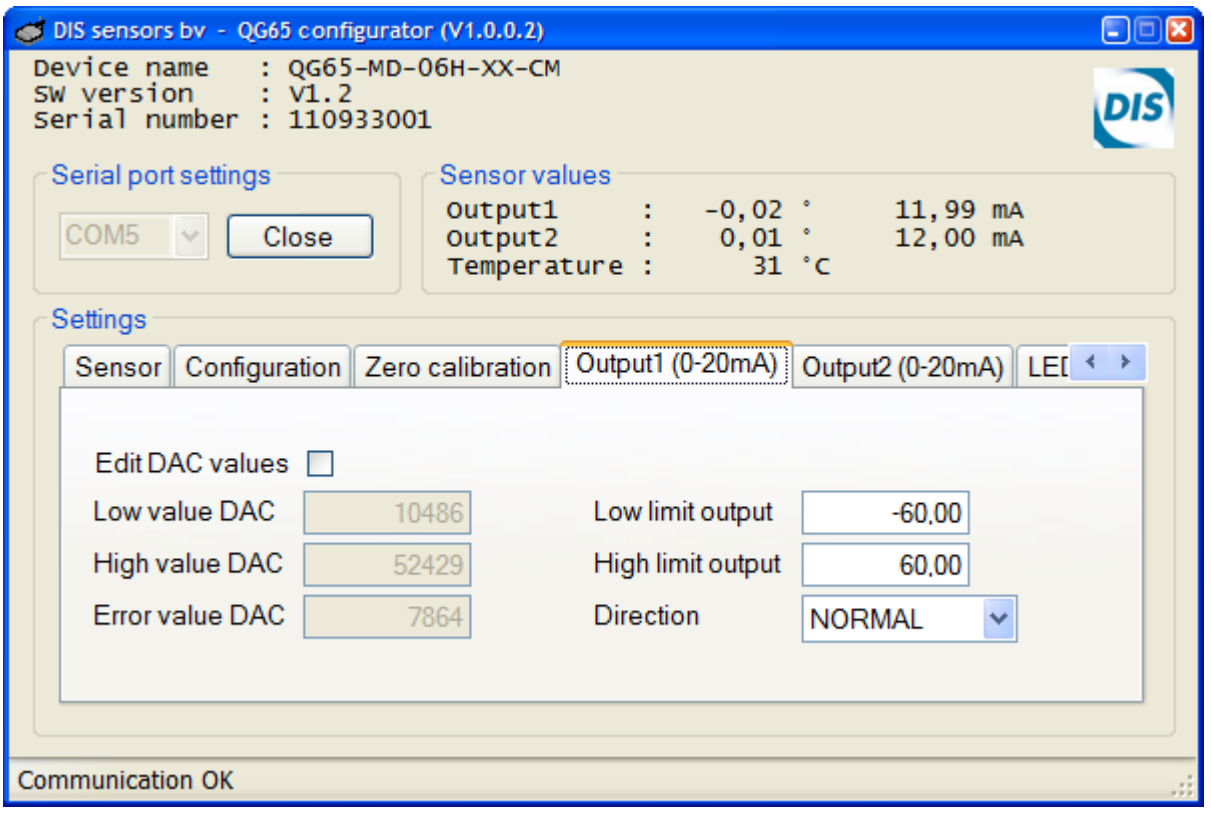

- Edit DAC values: To enable changes in the DAC settings. Normally this is not necessary. Please be careful when changing these values.
- Low value DAC: The lowest value that the output of the sensor can drive. The DAC resolution is 16 bits (0-65535). The lowest value corresponds with 0mA, the highest value corresponds with 25mA. The default value for this setting is 10486, which is 4mA.
- High value DAC: The highest value that the output of the sensor can drive. The default value for this setting is 52428, which is 20mA.
- Error value DAC: When an error occurs in the sensor, like a failing self-test or a EEPROM checksum error, the output of the sensor can be driven to a specific error value. The default value for this setting is 7864, which is 3mA.
- Low limit output: The lowest value the sensor can measure (normally the 4mA value)
- High limit output: The highest value the sensor can measure (normally the 20 mA value)
	- Direction Normal: low limit output is 4mA; high limit output is 20mA Reversed: low limit output is 20mA; high limit output is 4mA

DIS makes sense!

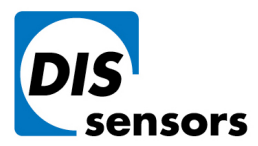

ii. Voltage output (0-5V)

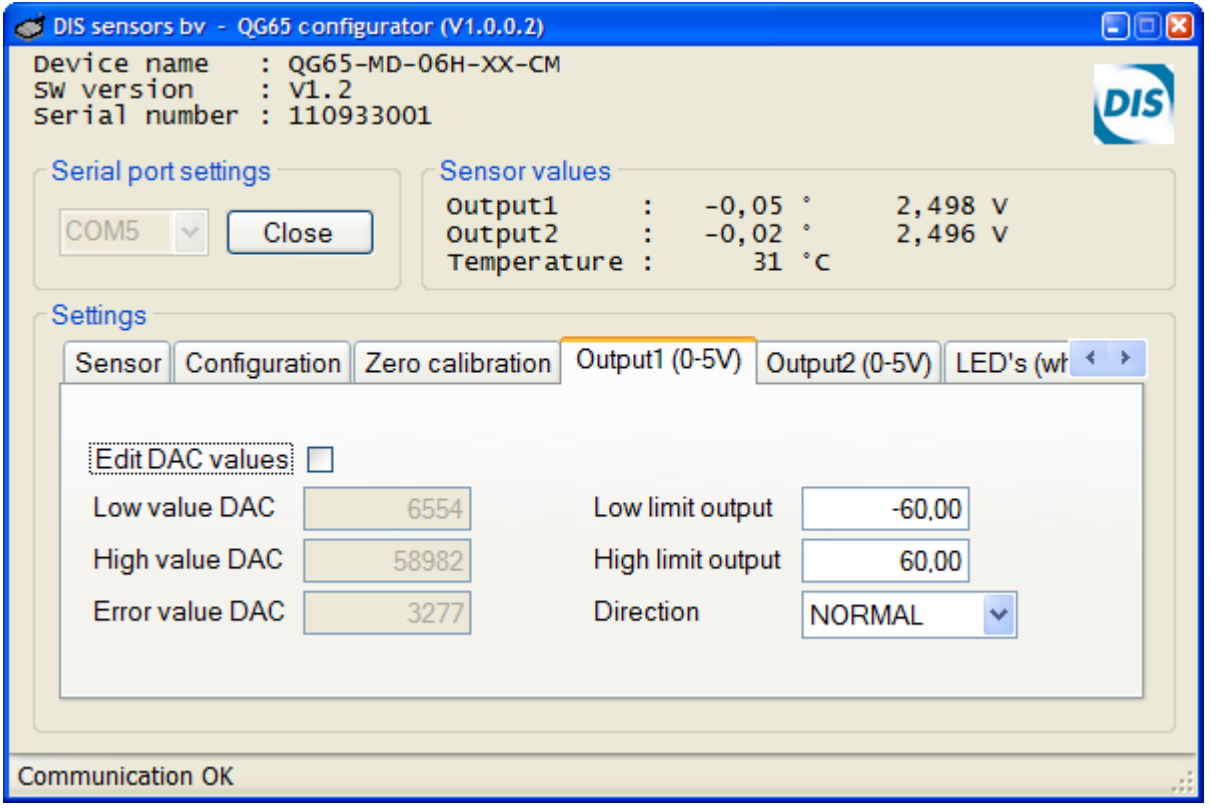

- Edit DAC values: To enable changes in the DAC settings. Normally this is not necessary. Please be careful when changing these values.
- Low value DAC: The lowest value that the output of the sensor can drive. The DAC resolution is 16 bits (0-65535). The lowest value corresponds with 0V, the highest value corresponds with 5V. The default value for this setting is 6554, which is 0,5V.
- High value DAC: The highest value that the output of the sensor can drive. The default value for this setting is 58982, which is 4,5V.
- Error value DAC: When an error occurs in the sensor, like a failing self-test or a EEPROM checksum error, the output of the sensor can be driven to a specific error value. The default value for this setting is 3277, which is 0,25V.
- Low limit output: The lowest value the sensor can measure (normally the 0,5V value)
- High limit output: The highest value the sensor can measure (normally the 4,5V value) - Direction: Normal: low limit output is 0,5V; high limit output is 4,5V Reversed: low limit output is 4,5V; high limit output is 0,5V

DIS makes sense!

-

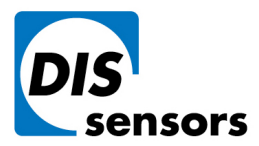

iii. Voltage output (0-10V)

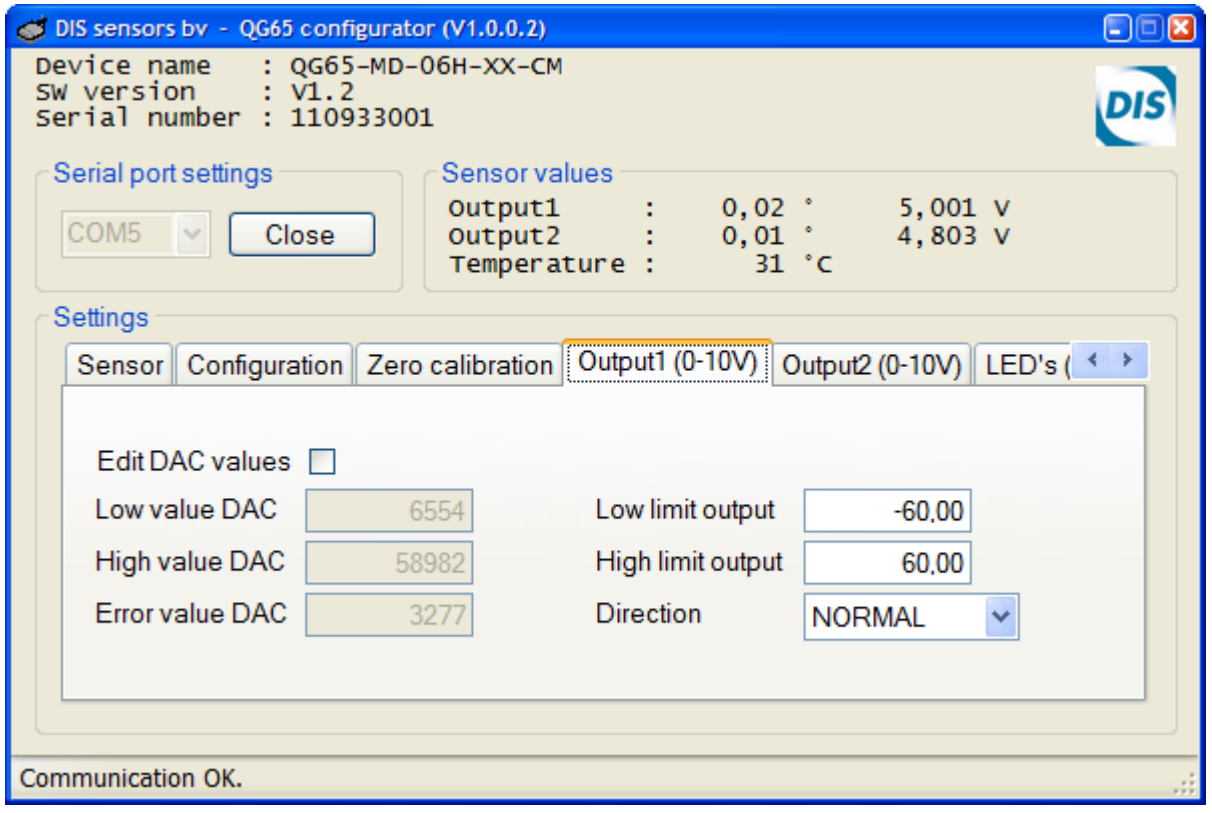

- Edit DAC values: To enable changes in the DAC settings. Normally this is not necessary. Please be careful when changing these values.
- Low value DAC: The lowest value that the output of the sensor can drive. The DAC resolution is 16 bits (0-65535). The lowest value corresponds with 0V, the highest value corresponds with 10V. The default value for this setting is 6554, which is 1,0V.
- High value DAC The highest value that the output of the sensor can
- drive. The default value for this setting is 58982, which is 9,0V. Error value DAC When an error occurs in the sensor, like a failing self-test or a EEPROM checksum error, the output of the sensor can be driven to a specific error value. The default value for this setting is 3277, which is 0,5V.
- Low limit output The lowest value the sensor can measure (normally the 1,0V value) High limit output The highest value the sensor can measure (normally the 9,0V value) Direction Normal: low limit output is 1,0V; high limit output is 9,0V
	- Reversed: low limit output is 9,0V; high limit output is 1,0V

DIS makes sense!

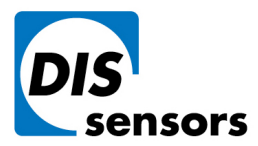

iv. PWM output

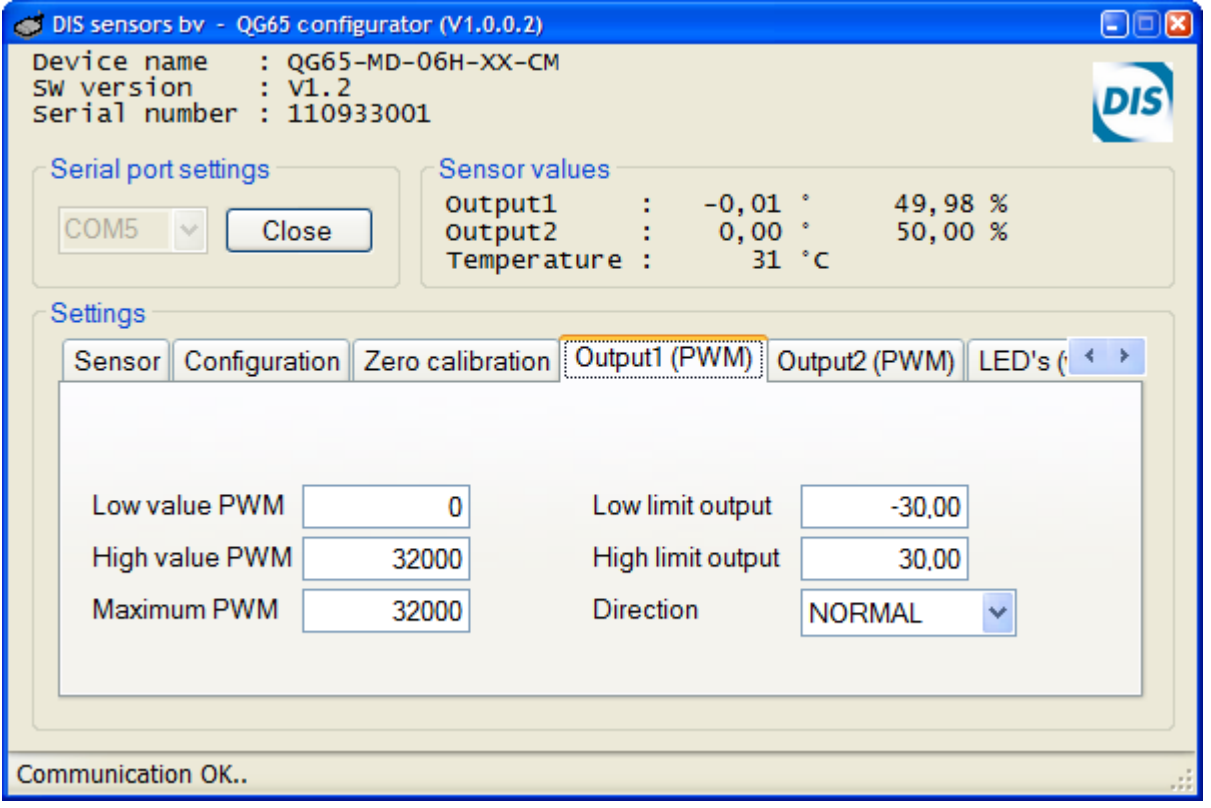

Low value PWM: The lowest value that the output of the sensor can drive in PWM counts. Default is 0 (0% duty-cycle). High value PWM: The highest value that the output of the sensor can drive in PWM counts. Default is Maximum PWM (100% duty-cycle). - Maximum PWM: With this parameter the resolution and the frequency of the PWM signal is set. The higher the resolution, the lower the output frequency. This maximum value is 65535 (16-bit resolution).The output frequency can be calculated as follows:  $f_{\text{output}} = 8MHz / Maximum PWM$  (In the screenshot above,  $f = 250Hz$ ) - Low limit output: The lowest value the sensor can measure (normally the lowest dutycycle) - High limit output: The highest value the sensor can measure (normally the highest duty-cycle) - Direction: Normal: low limit output is lowest duty-cycle high limit output is highest duty-cycle Reversed: low limit output is highest duty-cycle high limit output is lowest duty-cycle

DIS makes sense!

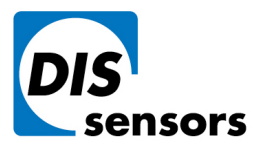

v. Alarm output (NPN)

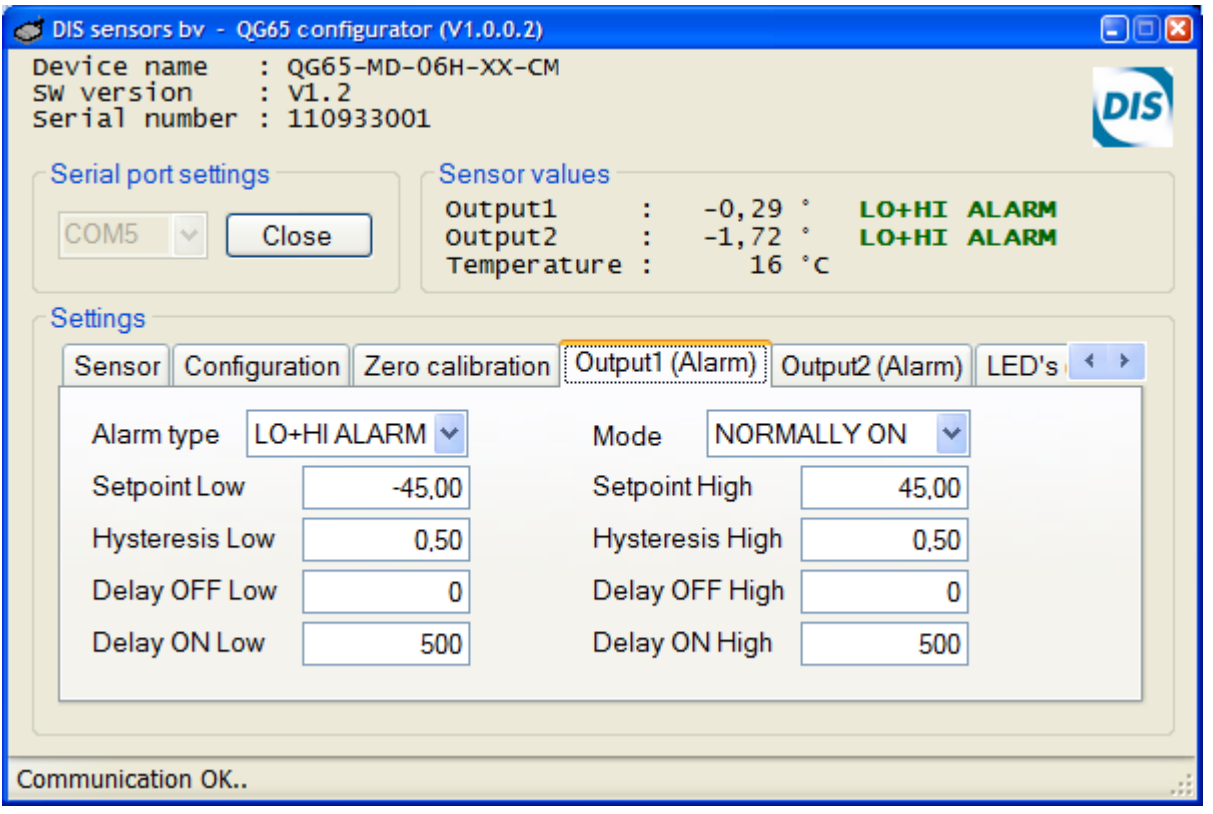

- Alarm type: Low alarm, high alarm, low + high alarm, or disabled.
- Setpoint low: The switching point of the low alarm. When the sensor value is lower than this value the alarm is activated.
- Hysteresis low: When the sensor value becomes higher than setpoint low + hysteresis low the alarm is deactivated.
- Delay OFF low: Delay time in milliseconds before the output is deactivated when a low alarm situation has disappeared.
- Delay ON low: Delay time in milliseconds before the output is activated when a low alarm situation has appeared.
	- Mode: Normally OFF
		- o No alarm: NPN output is not conducting
		- o Alarm active: NPN output is conducting

#### Normally ON

- o No alarm: NPN output is conducting
- o Alarm active: NPN output is not conducting
- Setpoint High The switching point of the High alarm. When the sensor value is higher than this value the alarm is activated.

DIS makes sense!

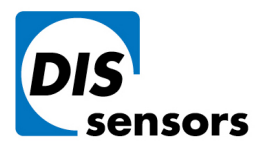

Oostergracht 40

 $\overline{1}$  +31 (0) 35 - 603 81 81

M info@dis-sensors.com

3763 LZ Soest | The Netherlands

W www.dis-sensors.com

- Hysteresis High: When the sensor value becomes lower than setpoint high hysteresis high the alarm is deactivated.
- Delay OFF High Delay time in milliseconds before the output is deactivated when an high alarm situation has disappeared.
- Delay ON High Delay time in milliseconds before the output is activated when an high alarm situation has appeared.

# **e. LED functions**

<span id="page-12-0"></span>The LED functions have become obsolete and are not longer supported. Please don't make use of the screen below.

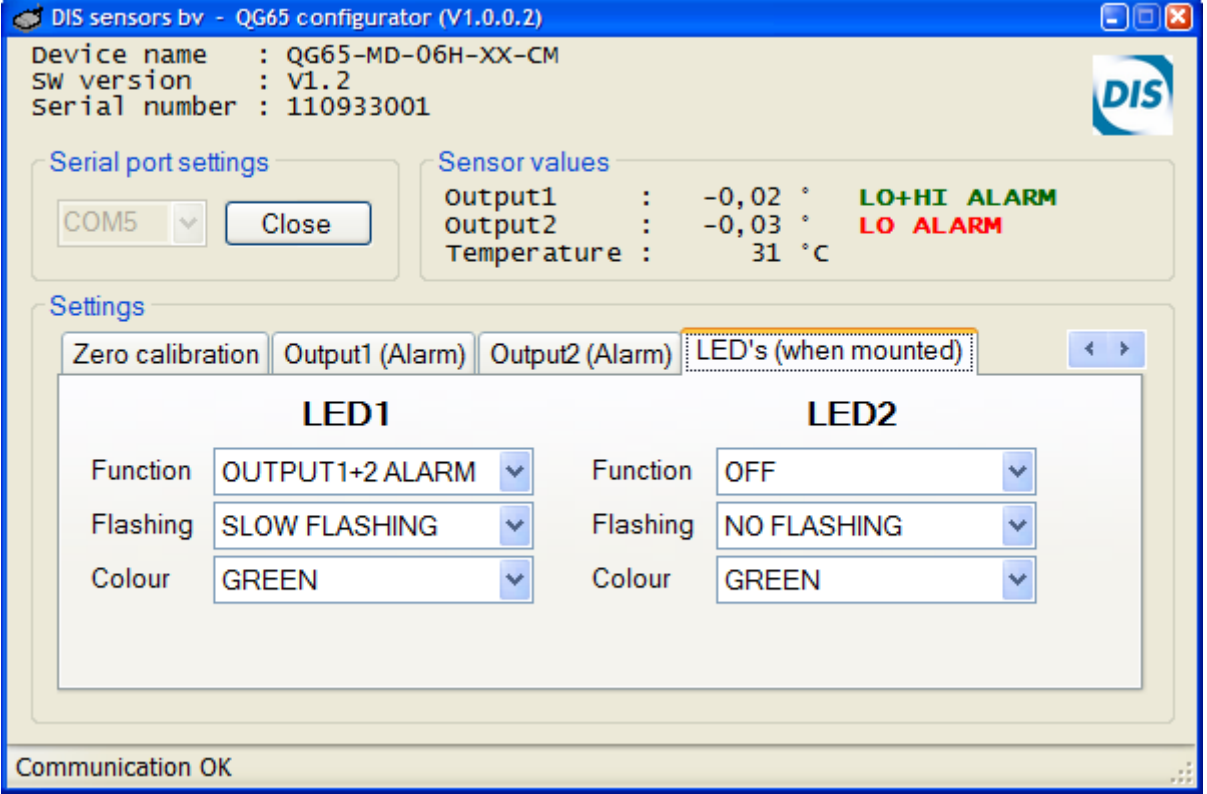

# <span id="page-12-1"></span>**Specifications**

Supported Operating Systems: Windows NT, Windows XP, Windows Vista, Windows 7, windows 10. To use the *QG65 configurator* utility at least one free serial port (COM) is needed. If a serial port is not available, an USB-to-serial converter can be used.

The *QG65 configurator* is a MS-Windows application written in C# with Microsoft Visual Studio 2008. The *.NET framework 3.5* has to be installed. The installer will check if the correct *.NET framework* is installed. It will download and install a newer version of the *.NET framework* if necessary.<br>13

13

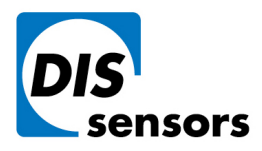

Oostergracht 40

 $\overline{1}$  +31 (0) 35 - 603 81 81 M info@dis-sensors.com

3763 LZ Soest | The Netherlands

**W** www.dis-sensors.com

Connection diagram:

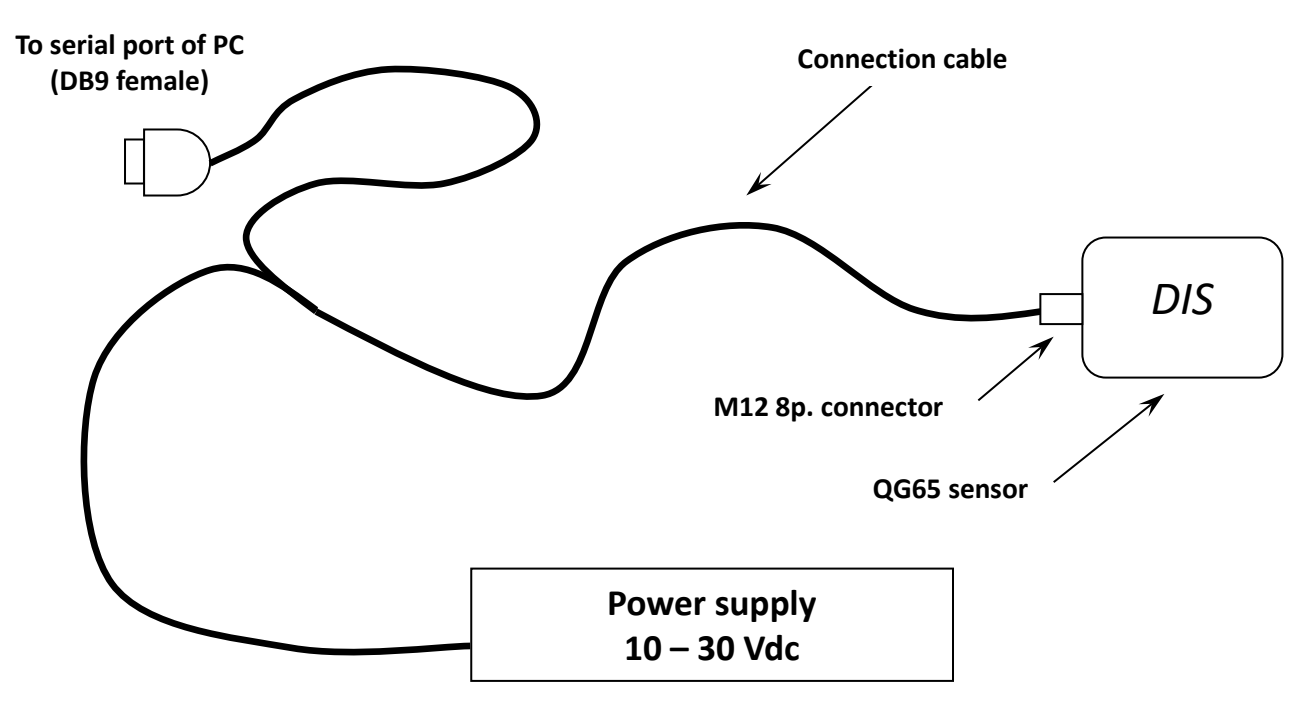

(External power supply is not included)

DIS makes sense!

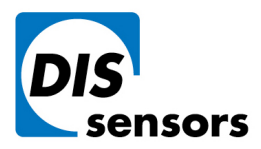

```
M info@dis-sensors.com
```
# **Filter functionality for acceleration sensors**

With a high pass filter, first order, for acceleration sensors, you can change a static sensor into a dynamic one. See picture below.

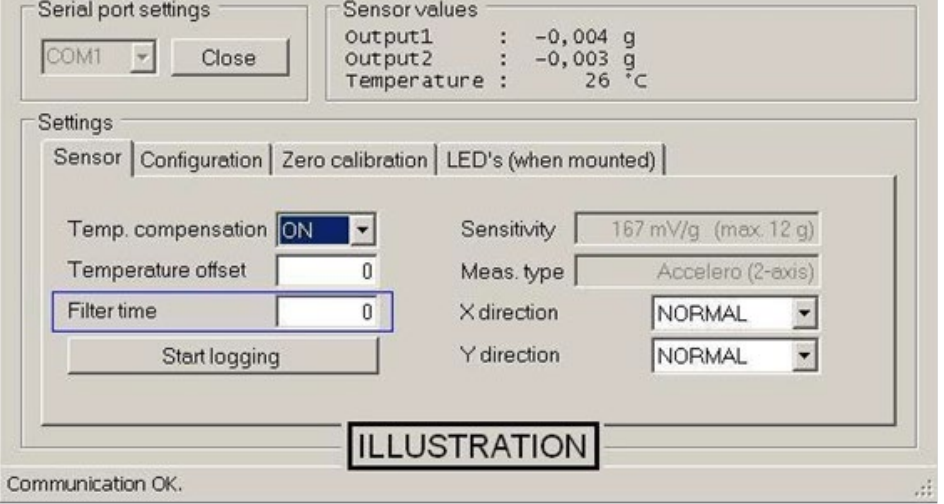

With the software program " QGxx Configurator, the " period time" of the high pas filter can be set. The program works with milliseconds (1/1000 of a second).

To simplify things, the correct filter time can be calculated as follow:

# Filter time =  $1000 / 2\pi F_{\text{cut-off}}$

For example, if you want a high pass filter at 0,79Hz, the filter time will be: 1000 / ( $2\pi$ \*0,79) = 200. (see picture below)

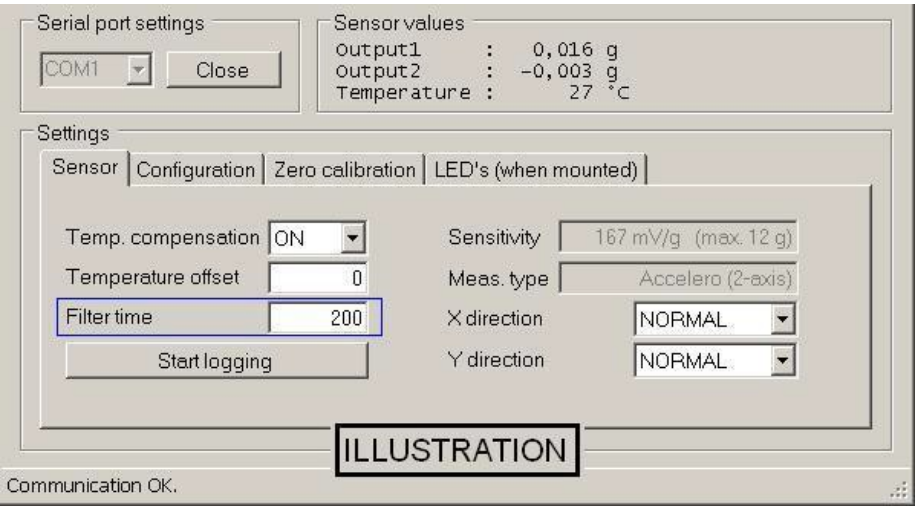

**To turn off the high pass filter, filter time must be zero (0)!**<br><sup>15</sup><br>16 *MAKeS SeMSe.*